附件 1

## 国家开放大学军盾学院 毕业申请审核操作手册 (教学点)

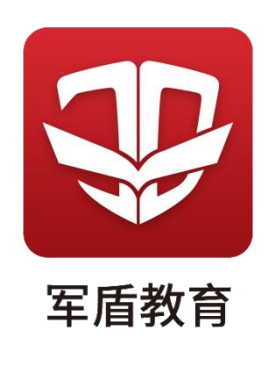

1.登录管理终端,点击"业务管理"。

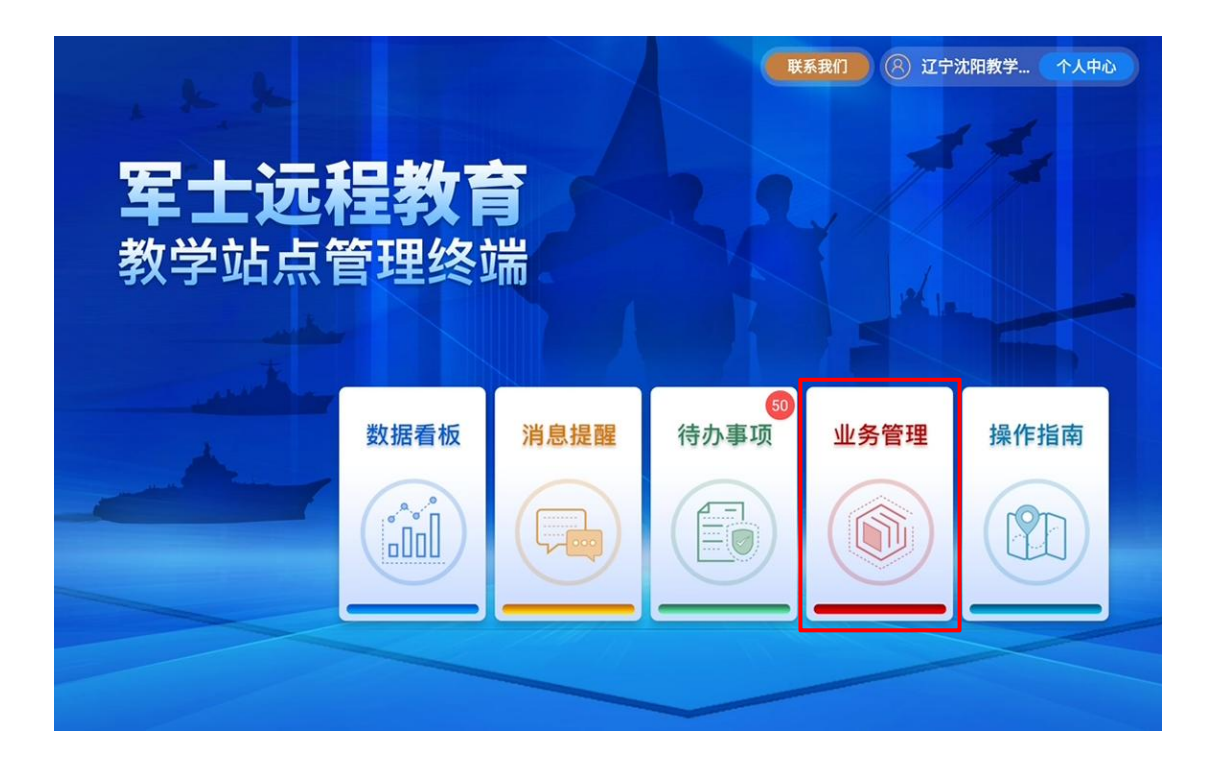

2. 选择"毕业管理" -- "毕业审核",可看到所属学员 提交的毕业申请。

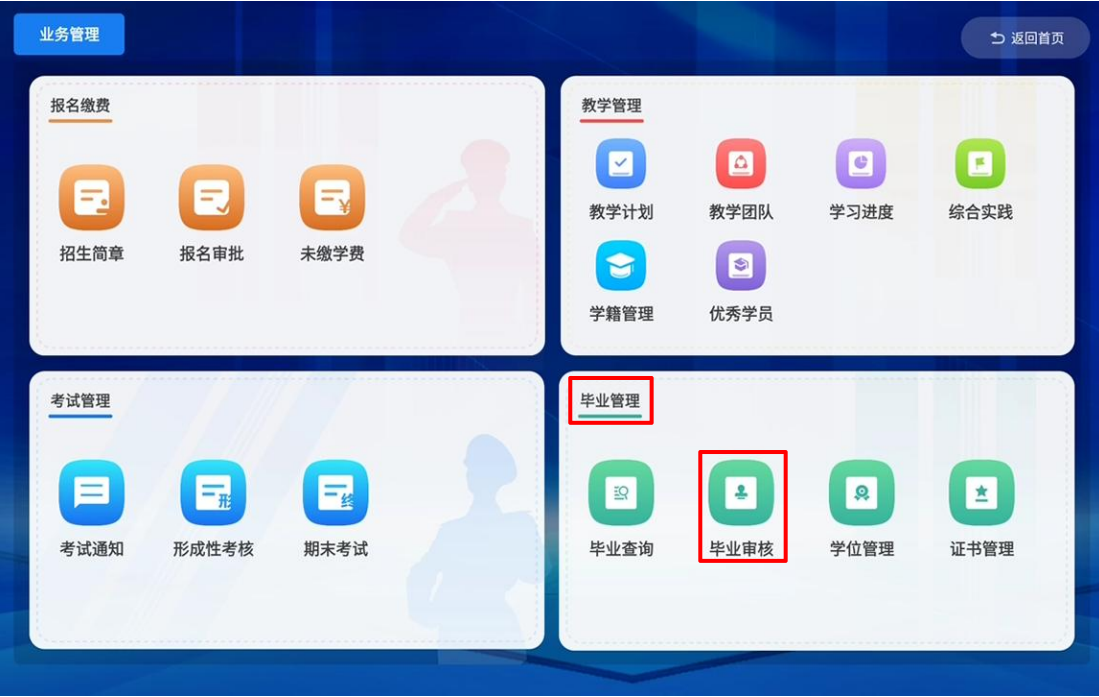

3.点击"处理"查看学员信息,审核无误后,点击"通 过"或"一键批量通过"已提交的毕业申请。

若发现提交的申请中包含有不属于本教学点的学员,请 点击"未通过"退回申请。

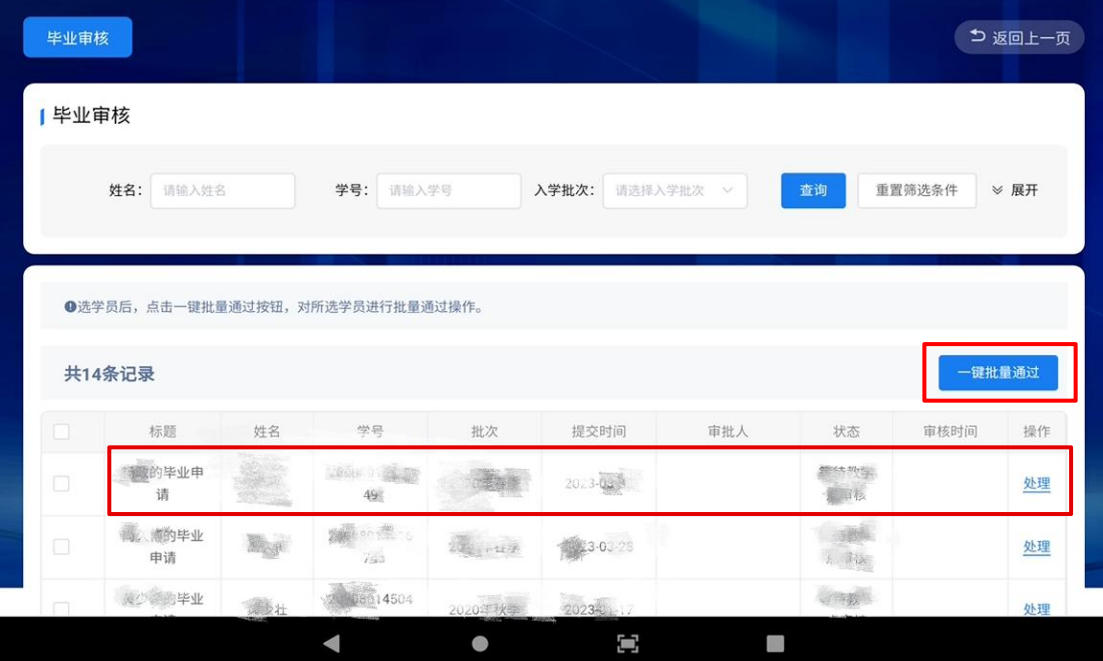

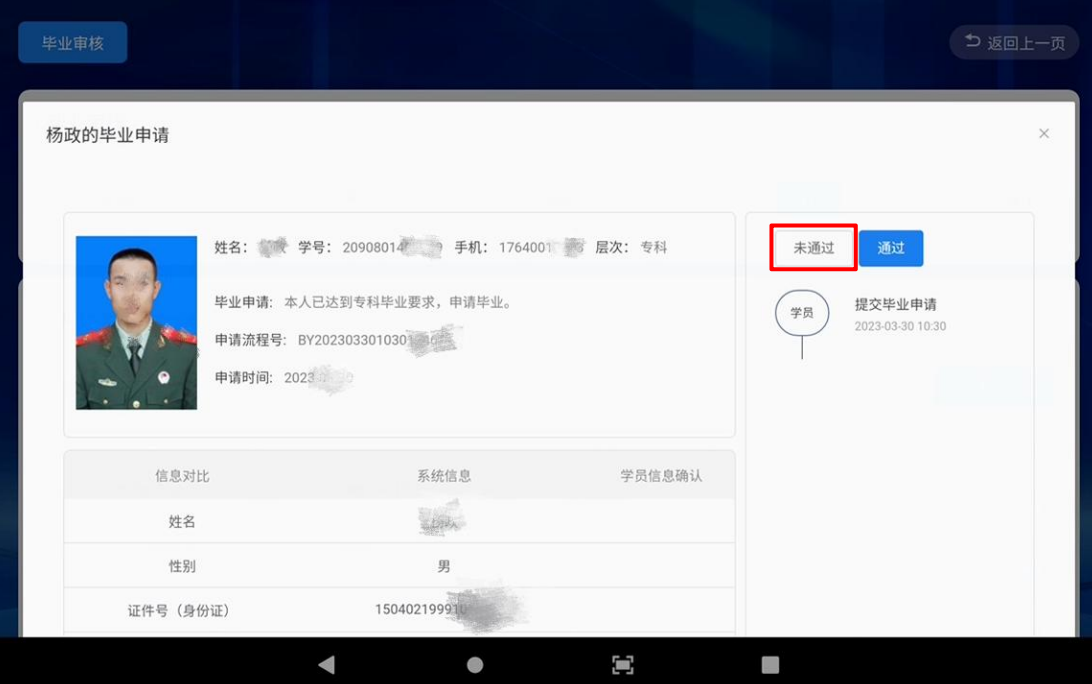